# **Vasco Traveler Solid 4"**

## USER MANUAL

## ENGLISH

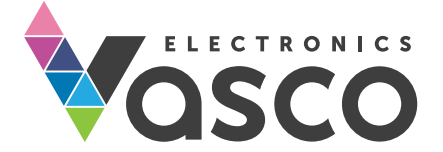

Copyright © 2019 Vasco Electronics LLC www.vasco-electronics.com

#### **TABLE OF CONTENTS**

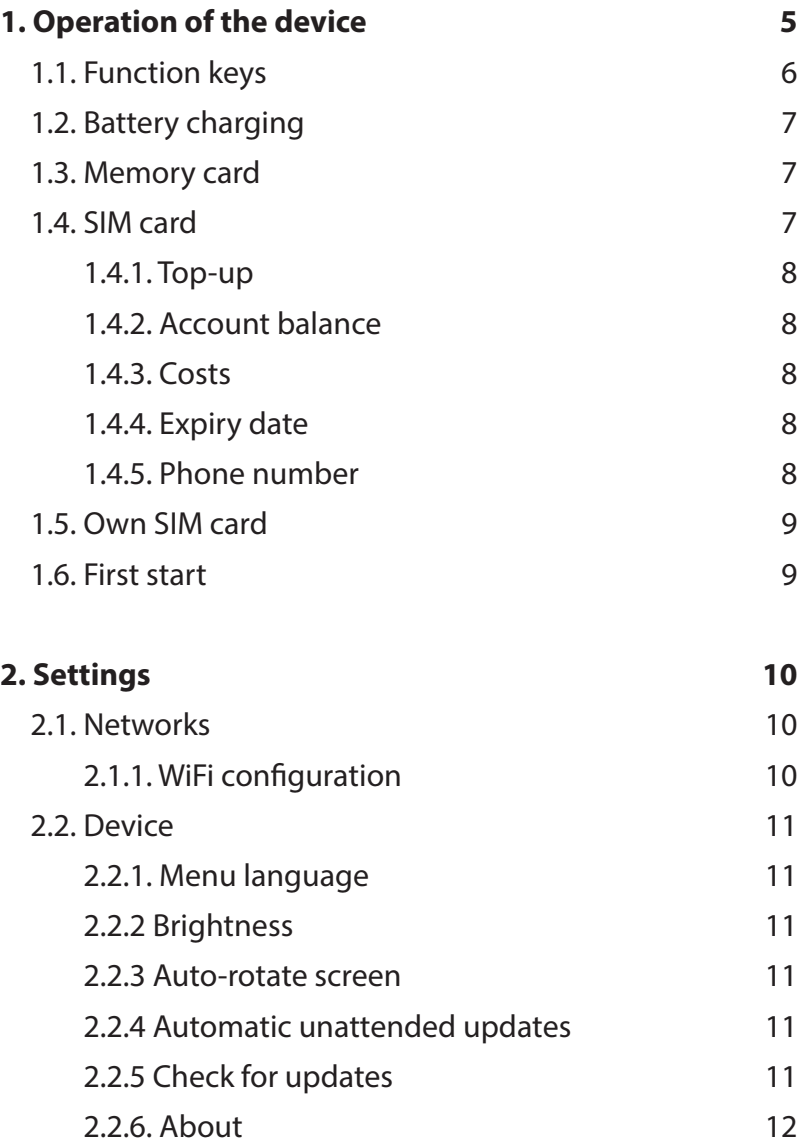

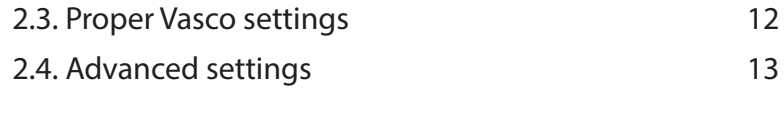

#### **Technical details 15**

## 1. Operation of the device

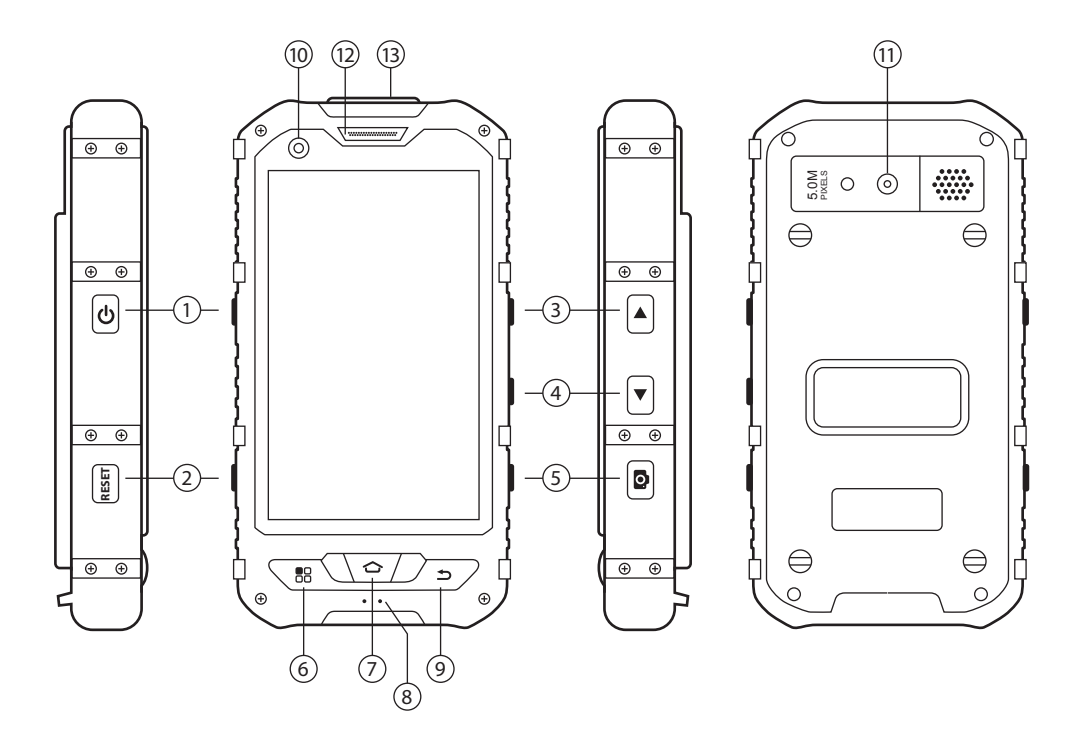

- . Power ON/OFF, 2. Reset, 3. Volume Up, 4. Volume Down,
- . Camera On/OFF, shutter, 6. Menu, 7. Home,
- . Microphone, 9. Back, 10. Front camera,11. Rear camera,
- 12. Loudspeaker, 13. USB/Earphone input.

### 1.1 Function keys

#### Turn on/off

- Device turned off: press and hold the key for about 5 seconds to turn the device on.
- Working device:
	- press the key to block the screen. Press it again to unblock it.
	- press the key for about 1 second and tap "power off" to turn the device off.
	- press the key for about 1 second and tap "Airplane mode" to turn on the airplane mode. In this mode, the device will lose any GSM, WiFi or GPS signal. To turn the airplane mode off – follow the same steps.
	- To quieten the device press the key for about 1 second and tap the icon  $\mathbb{Z}$ .
	- To turn the silent mode press the key for about 1 second and tap the icon  $\mathbb{Z}$
	- To turn on the volume, press the key for about 1 second and tap the icon of the loudspeaker  $\Box$

#### Volume

- Working device: press the key up or down in order to turn the volume up or down. You will see the volume icon.
- You can use this icon to do the same thing. Just tap and hold it and swipe right or left.

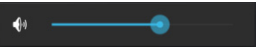

## 1.2 Battery charging

- To charge the battery, connect the charger to an electric socket and plug the cable into the device.
- The charging icon will show you the charging mode.
- The battery is fully charged after about 4 hours.
- After charging, unplug the charger.

WARNING: Charge the battery in a well-ventilated area between 14°F and 95°F (-10°C to +35°C). To charge the battery use the charger provided by the manufacturer. Using any other charger may damage the device.

### 1.3 Memory card

The device is equipped with a memory card. Removing the card or its damage may cause the improper working of the device. In the event of the memory card damage, contact the seller.

### 1.4 SIM card

The device is equipped with an in-built SIM card which allows you to receive free incoming calls in more than 160 countries. To see the list of the countries visit www.vasco-electronics.com.

The in-built SIM card is a pre-paid card. It does not require any contract.

#### 1.4.1 Top-up

The card is active and topped-up with \$10. To top up your card, visit: www.vasco-sim.com.

#### 1.4.2 Account balance

To check your account balance, find "Account balance" in the main menu and tap it.

You can also check your account balance by making a call. Just dial the number and you will receive information about your balance

#### 1.4.3 Costs

Incoming calls are free in most countries of the world. Costs of outgoing calls depend on the country you are calling from. To check roaming costs and transfer data visit www.vasco-electronics.com.

The caller will pay according to the price list of his operator. The call is treated as a call to the EU.

#### 1.4.4 Expiry date

The SIM card expires 2 years after the last use of the device. In order to prolong it just use the device (make a call, send an SMS, use any application requiring an Internet connection). The top-up expires after 24 months.

#### 1.4.5 Telephone number

Your telephone number starts with +372. You will find the number on the inner side of the box or under the cover of the battery.

WARNING: Do not bend or scratch the SIM card. The SIM card cannot have any contact with water, dust or electricity.

## 1.5 Own SIM card

The device is equipped with two SIM card slots. One is used by the in-built SIM card. The second slot can be used for your own SIM card.

WARNING: Using your own SIM card may incur additional costs in roaming by your operator. Before inserting your own SIM card, please contact your carrier and consult the costs. The seller does not take any responsibility for costs incurred by using your own SIM card.

After inserting your own SIM card, go to the settings and choose "SIM management". You can set default cards for actions such as audio calls, SMS, data transfer, etc.

## 1.6 First start

After turning the device on for the first time, choose your language and read the terms and conditions. Your choice of language will set the regional settings of the device such as menu language, keyboard, time, etc.

After accepting the terms and conditions and choosing the language you will see the main menu of the device. Swipe down and up to see the available functions and applications. Tap the name of the application to run it.

At the bottom of the menu you will see the keys "to download" and "More apps". These keys will help you quickly change the screens.

Swipe the main screen right to see the recommended applications. Swipe left to see the downloaded applications.

Recommended applications may be easily installed on the device. In order to install these applications you need to have a Google account.

All installed applications will be moved to the "More apps" screen.

## 2. Settings

Vasco Settings help you quickly adjust the most important settings such as menu language, WiFi configuration and updates.

## 2.1 Networks

#### 2.1.1 WiFi configuration

Go to Vasco Settings and choose "WiFi configuration". You can manage your WiFi networks here. If you see "WiFi is off", tap the WiFi icon at the bottom of the screen. The device will search for available wireless networks.

In order to connect to an available WiFi just tap its name.

Padlock – means that the network is secured with a password. If you have the password, tap the network name and type it in.

Range – the more green lines the icon shows, the more stable the network is.

WARNING: A WiFi icon without a padlock means that the network is open. You don't need a password to connect to it. Please note that some open networks may need additional actions to be taken such as logging with Facebook account or accepting the terms and conditions.

## 2.2 Device

#### 2.2.1 Menu language

Changes the language of the device and of the keyboard.

Go to Vasco Settings and tap "Application language". You will see the list of available languages. Tap the chosen language.

2.2.2 Brightness - Adjust the screen brightness manually or automatically.

2.2.3 Auto-rotate screen - Turn on/off screen autorotation.

2.2.4 Automatic unattended updates - Turn on/off automatic background updates.

#### 2.2.5 Check for updates

This function allows you to check available system updates. Just tap "Check for updates" to search for new available updates and confirm the downloading and installing of the update. If your version is up-to-date, you will see "No new updates".

If you see information "Device not registered", contact the seller.

WARNING: All updates should be downloaded via a WiFi network.

#### 2.2.6 About

Shows the terms and conditions and the disclaimer as well as the version of the software and the unique code of your device.

## 2.3 Proper Vasco settings

Vasco Traveler is equipped with an in-built SIM card which enables it the connection with Internet all over the world. If the device is within the range of a GSM network, it will connect to it automatically without any need for configuration.

If the translator does not work and you see "network error" make sure that the SIM cards is inserted in the device and properly installed. If yes, go to "Settings" and:

• Find "SIM management" and turn the 3G modem on by swiping the bar right.

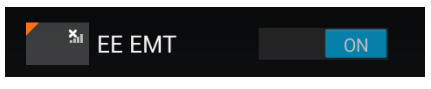

Data transfer box should say **EE EMT:** 

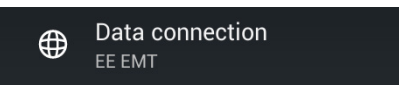

• Go to "Roaming  $\rightarrow$  Data roaming" and tick **EE EMT** and confirm

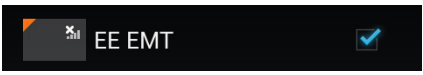

• Now go back to the left side and choose "More".

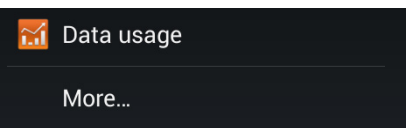

- Tap "Mobile networks" and "APN Access Point Names".
- Choose "EMT" and "APN" and delete whatever is written in this field. Type "send.ee" instead.

Now, Vasco Traveler should work properly. If it still doesn't work, please check your account balance and contact the seller.

## 2.4 Advanced settings

Advanced settings allow you to change the following options:

- SIM management settings of SIM card and data connection. If you want to use your own SIM card you need to adjust the settings here. To get all the details contact your SIM card provider.
- WiFi
- Bluetooth
- Data usage
- More…
	- Airplane mode
	- Default SMS app
	- NFC
	- Android Beam
	- Tethering & portable hotspot (for advanced users)
	- VPN Virtual Private Network (for advanced users)
	- Mobile networks: data connection, 3G, APN, select network operator
- Audio profiles: General, Silent, Meeting, Outdoor
- Display: Lock screen, theme, wallpaper, brightness, daydream, font size, sleep
- Storage: Phone storage, SD card
- Battery shows the detailed use of the battery
- Apps (for advanced users)
- Backup & Reset (WARNING! Factory reset may cause damage to the device!)
- Location access
- Security
- Language & Input
- Backup & Reset
- Add account
- Date & Time
- Scheduled power on & off
- Accessibility
- Printing
- Developer option
- About phone

## Technical details

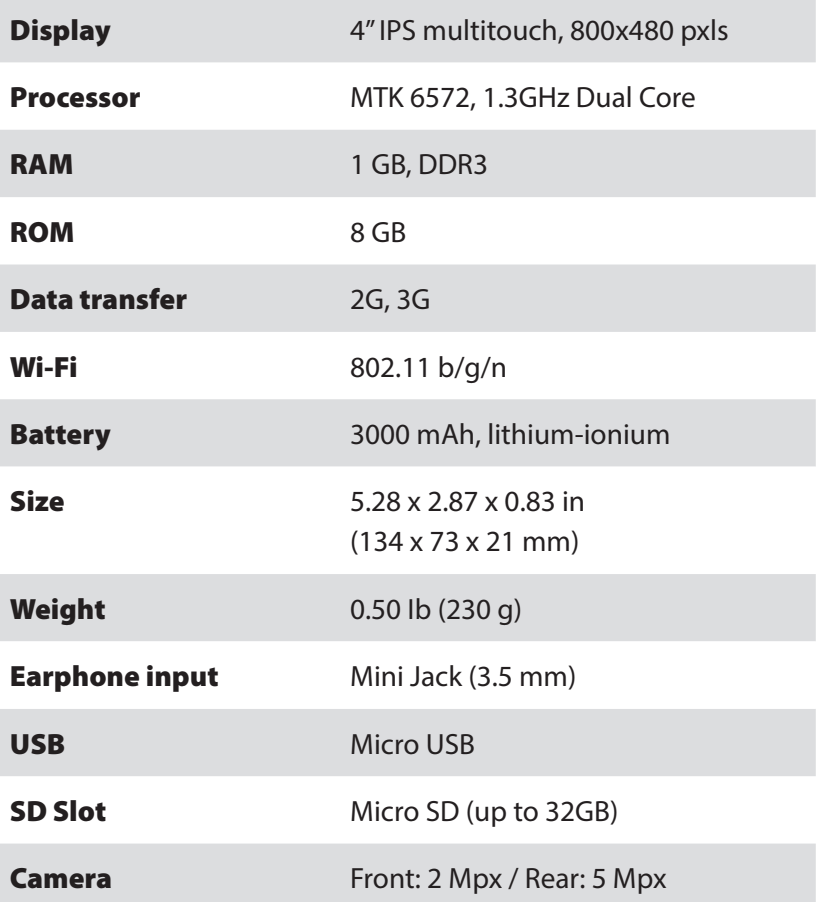

TVS4-190823

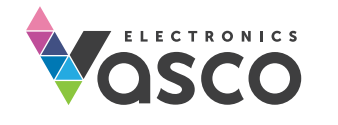